# **u-connectXpress**

### **Extended data mode**

**Protocol specification**

#### **Abstract**

This document describes the extended data mode protocol of the u-blox short range radio products. The extended data mode is an extension of the Wireless Multidrop approach, and it allows the user to individually control each active link. Thus, it is possible to transmit and/or receive data individually on each active channel.

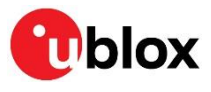

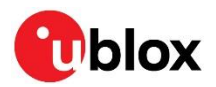

# <span id="page-1-0"></span>**Document information**

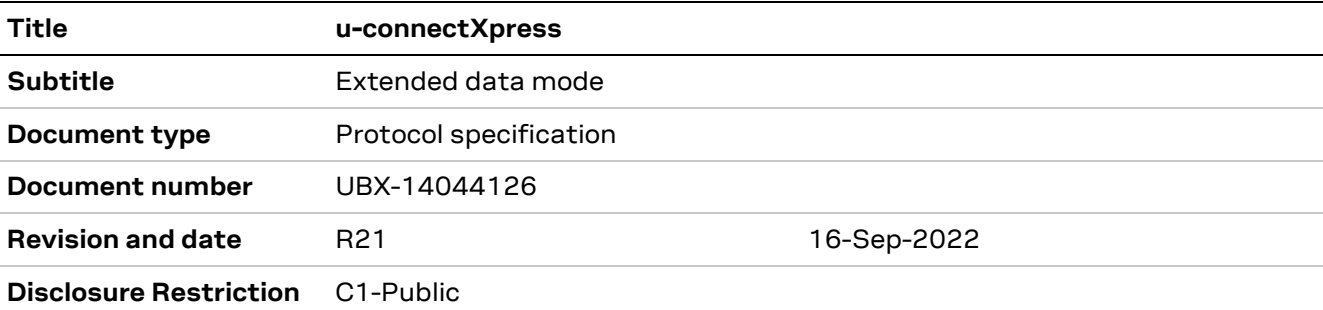

#### This document applies to the following products:

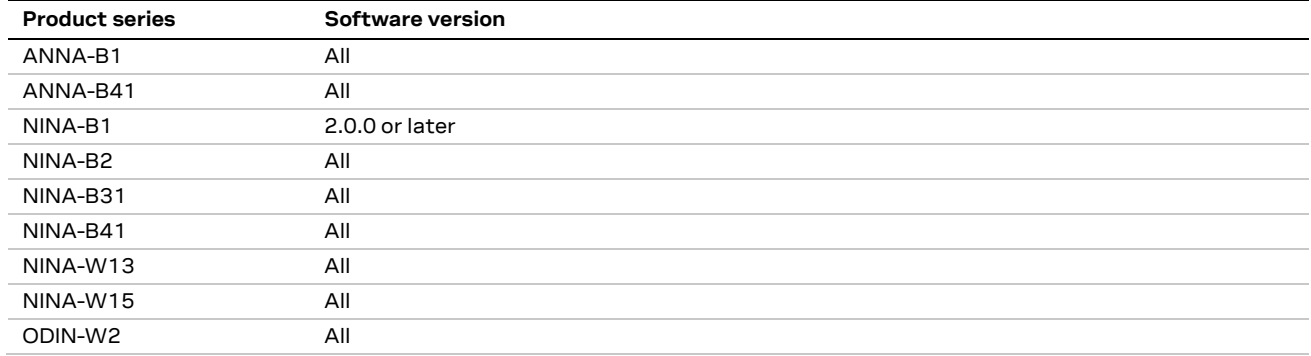

u-blox or third parties may hold intellectual property rights in the products, names, logos and designs included in this document. Copying, reproduction, modification or disclosure to third parties of this document or any part thereof is only permitted with the express written permission of u-blox.

The information contained herein is provided "as is" and u-blox assumes no liability for its use. No warranty, either express or implied, is given, including but not limited to, with respect to the accuracy, correctness, reliability and fitness for a particular purpose of the information. This document may be revised by u-blox at any time without notice. For the most recent documents, visit www.u-blox.com.

Copyright © u-blox AG.

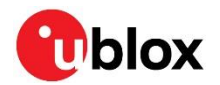

# <span id="page-2-0"></span>**Contents**

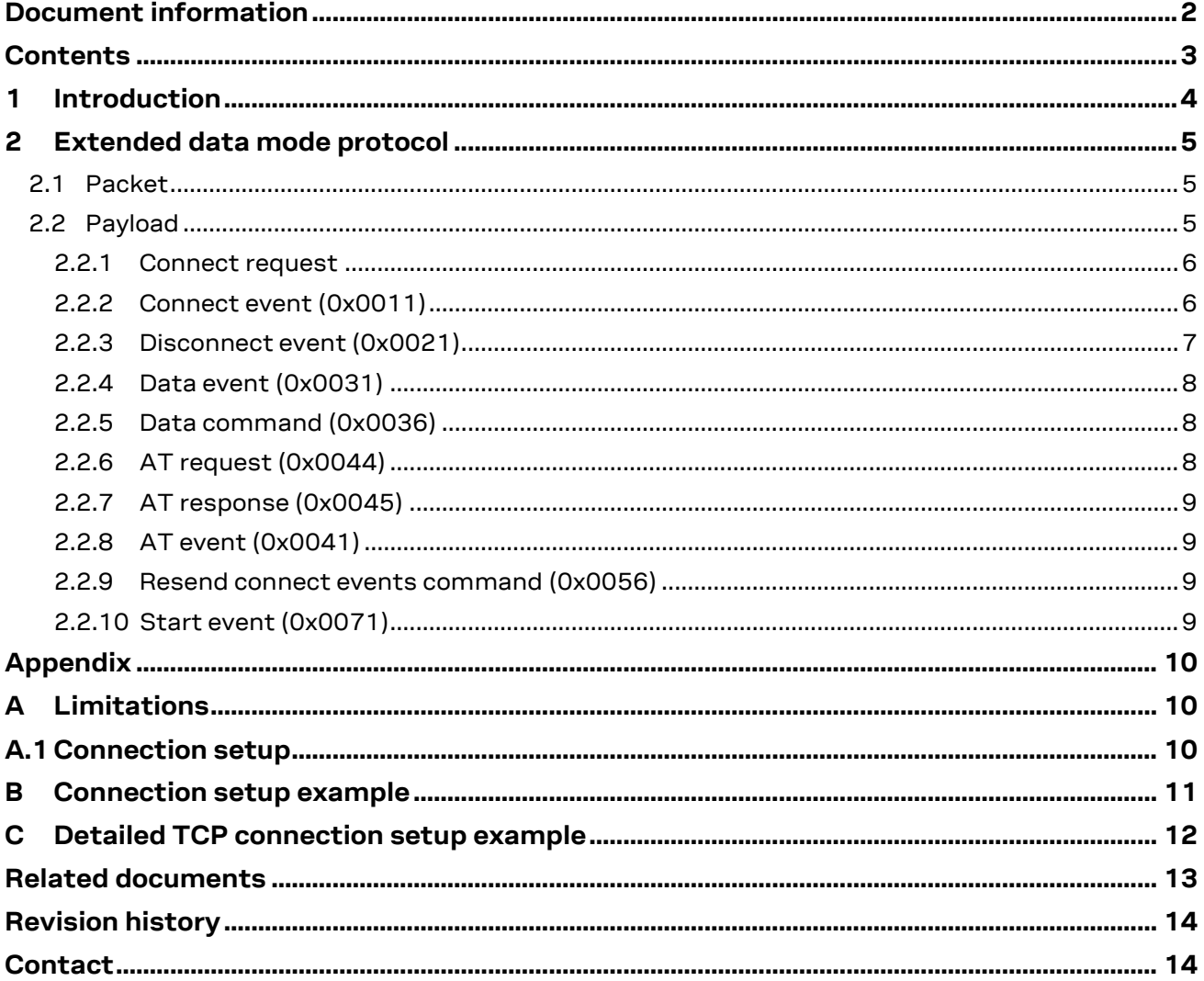

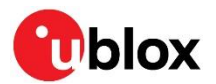

# <span id="page-3-0"></span>**1 Introduction**

The module can be in three different modes:

- Command Mode (for configuration)
- Data Mode
- Extended Data Mode

The data mode supports multipoint connections using the Wireless Multidrop scheme. This means that anything transmitted on the serial line to one node, is transmitted, over air, to all the connected remote devices. All data received over air, from the remote devices is transmitted on the serial line without any information about the remote device that transmitted the data.

The extended data mode is a protocol to enable control of each individual connection. Thus, it is possible to transmit data to one specific remote device and to know from what remote device the data is received.

By default, the module enters command mode immediately after power on. To enter extended data mode or data mode, the chosen mode must be configured and saved on the module.

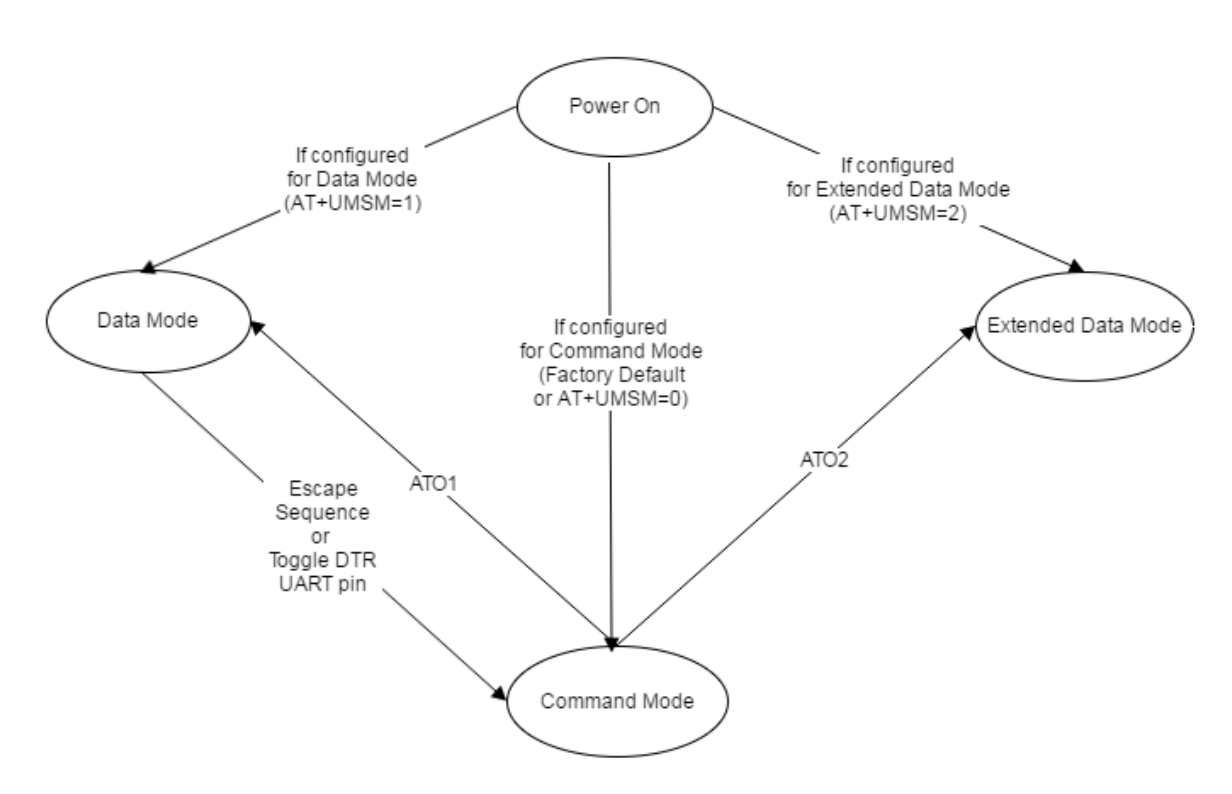

#### **Figure 1: State diagram of the different modes for the module**

Since it is possible to execute AT commands as part of the extended data mode protocol, it is not necessary to enter command mode when in the extended data mode.

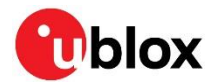

# <span id="page-4-0"></span>**2 Extended data mode protocol**

An extended data mode packet consists of a packet header, payload, and tail.

The payload consists of an identifier followed by an event, command, request, response, indication or confirmation. The byte order for all packets is in network order (most significant bytes first).

### <span id="page-4-1"></span>**2.1 Packet**

A packet starts with a start byte (0xAA) and ends with a stop byte (0x55) for easy parsing and packet re-synchronization.

The length of the payload is defined by 12 bits. Four bits are reserved for future use. Hence, the total packet length is the payload length plus four (start and stop bytes plus reserved and length bits).

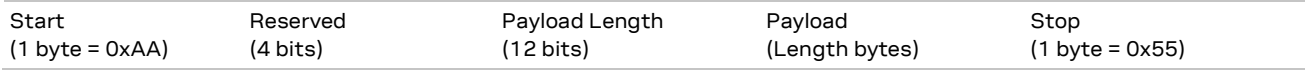

### <span id="page-4-2"></span>**2.2 Payload**

The payload starts with two header bytes to identify exactly the kind of data that is included in the payload.

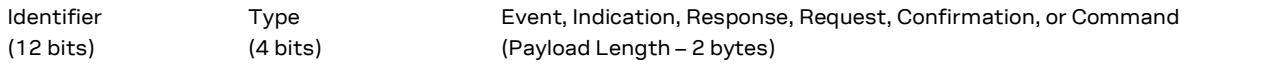

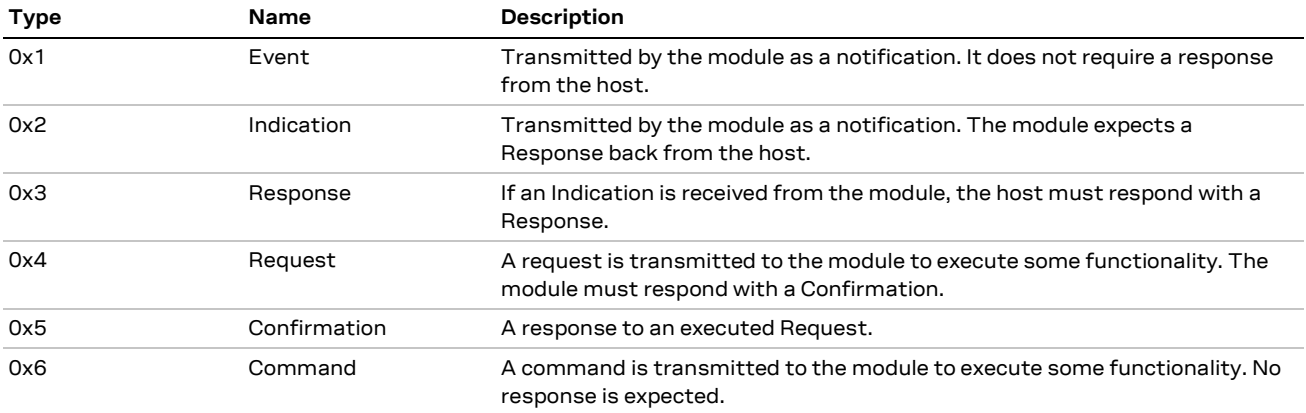

The Type identifies if the data is an event, indication, response, request, confirmation, or command.

The Identifier identifies what event, indication, response, request, confirmation, or command is transmitted or received. Currently, the following packets are defined:

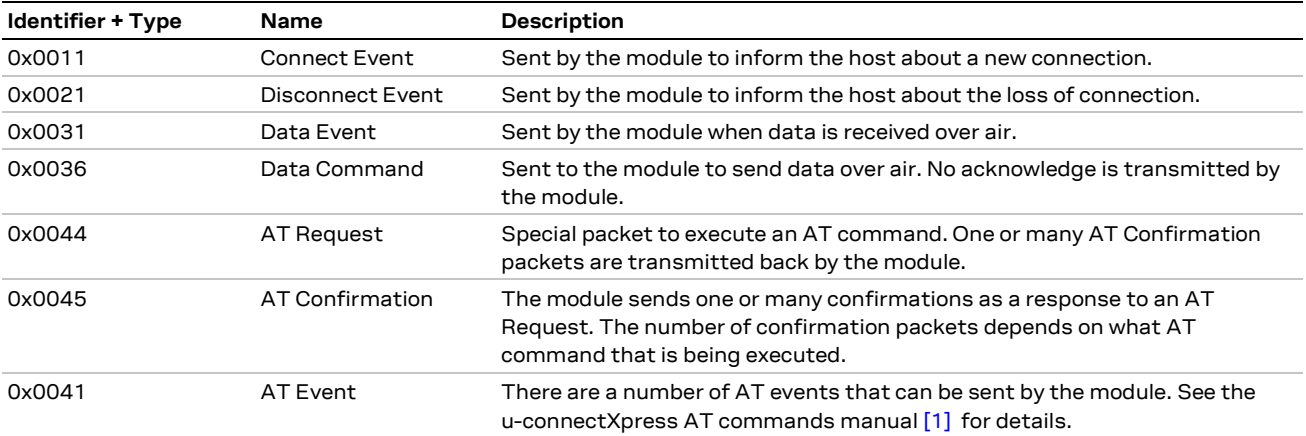

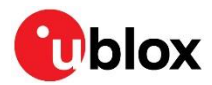

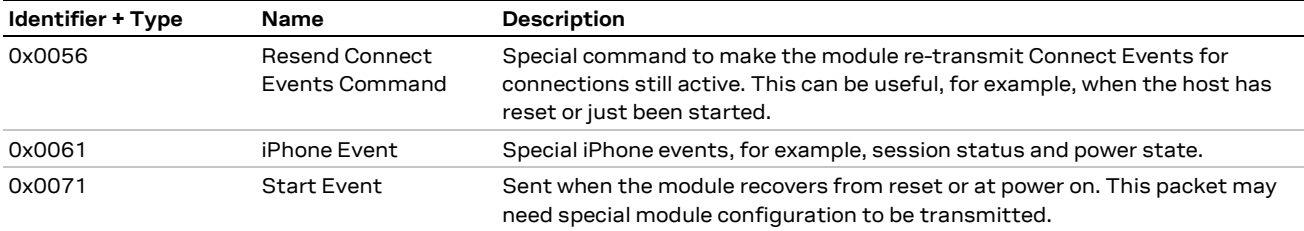

#### <span id="page-5-0"></span>**2.2.1 Connect request**

There is no connect command defined in the protocol. To establish outgoing connections the [AT](#page-7-2)  [request \(0x0044\)](#page-7-2) command is used to issue an AT+UDCP command.

See example of message flow for connection in appendi[x B.](#page-10-0)

### <span id="page-5-1"></span>**2.2.2 Connect event (0x0011)**

There are several different Connect Events, each with different information depending on factors such as the wireless technology that is being used.

Refer to appendix [B](#page-10-0) and [C](#page-11-0) for an example of a complete connection setup sequence.

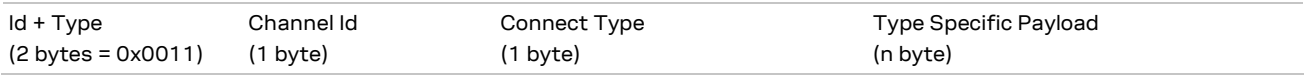

The Connect Event always starts with the two bytes Identifier+Type header (0x0011) followed by a Channel Identifier (1 byte) and a Connect Type (1 byte). The Connect Type identifies what type of information follows subsequently. The channel identifier is unique for each active link and it is used in other packets to identify the link that is considered.

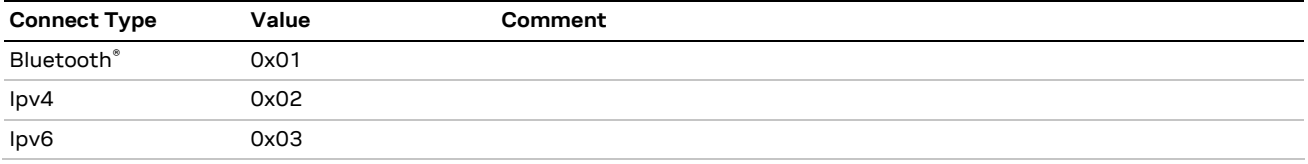

#### **2.2.2.1 Connect event Bluetooth (0x01)**

When a Bluetooth connection is setup, the module sends a connect event to the host.

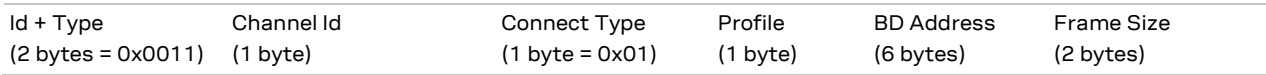

The channel is used as the identifier of the connection, and it is unique for each active connection. The profile is used to identify what Bluetooth profile is associated with the connection.

- $SPP = 0$
- $DUN = 1$
- Serial Port Service Bluetooth Low Energy = 14

The Bluetooth address is the address of the remote device that is now connected, and the frame size is the maximum data size allowed to be transmitted in a data command or data event packet. The actual extended data mode packet (for example, Data Cmd) will then have a total length greater than the frame size as it will include for example, extended data mode header and tail.

For example:

Channel 3, Bluetooth Connect Event 1, Profile 0, Bluetooth Address 0x112233445566, Frame Size 358 (0x0166)

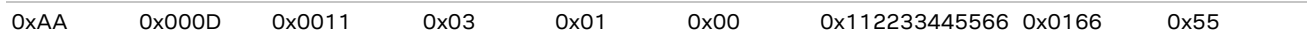

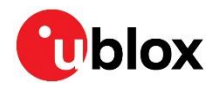

#### <span id="page-6-1"></span>**2.2.2.2 Connect event Ipv4 (0x02)**

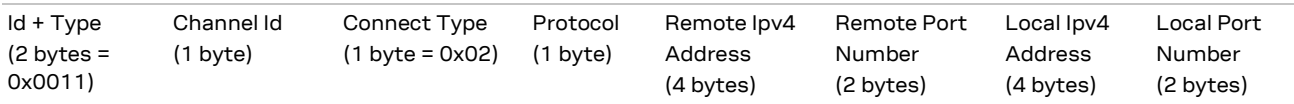

The protocol is used to identify the IP protocol that is associated with the connection.

- 0: TCP
- 1: UDP
- 2: MQTT

#### For example:

Channel 5, Connect Event TCP/Ipv4 2, Remote IP Address 192.168.0.2, Remote Port 5000, Local IP Address 192.168.0.1, Local Port 4000

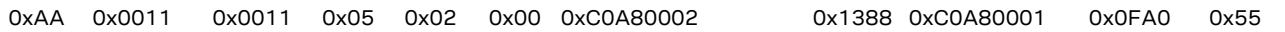

#### <span id="page-6-2"></span>**2.2.2.3 Connect event Ipv6 (0x03)**

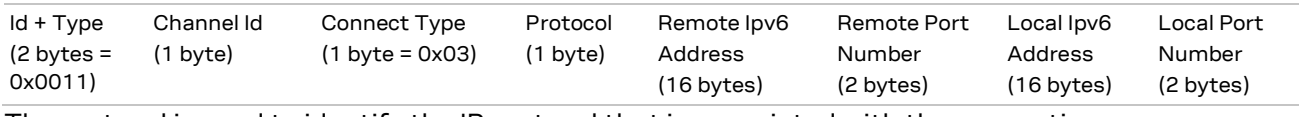

The protocol is used to identify the IP protocol that is associated with the connection.

- 0: TCP
- 1: UDP
- 2: MQTT

For example:

Channel 5, Connect Event TCP/Ipv6 2, Remote IP Address FE80::2, Remote Port 5000, Local IP Address FE80::1, Local Port 4000

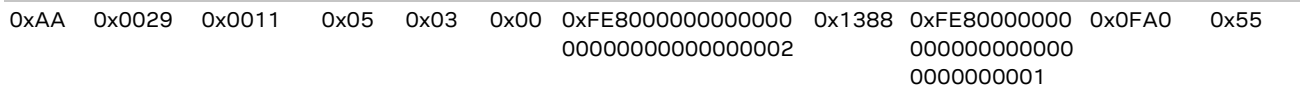

### <span id="page-6-0"></span>**2.2.3 Disconnect event (0x0021)**

When a previously set up connection is terminated, the module sends the disconnect event.

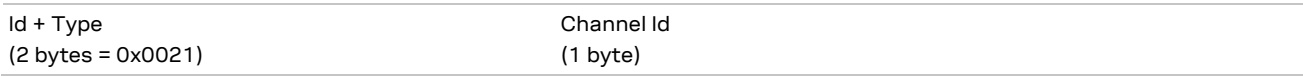

The channel was allocated in the connect event. For example:

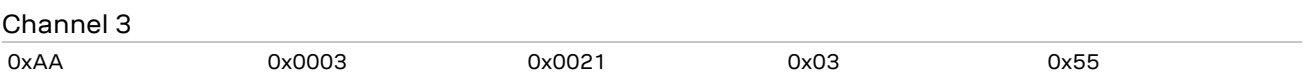

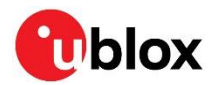

### <span id="page-7-0"></span>**2.2.4 Data event (0x0031)**

When the module receives data on a peer, it transmits a data event to the host with the received data.

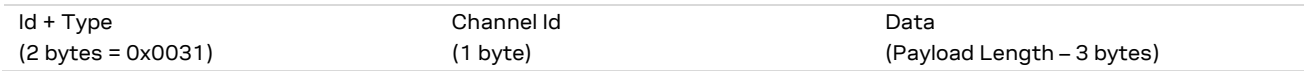

The channel identifies the remote device from which the data was received. For Bluetooth the number of data bytes cannot be more than the value specified by the frame size in the connect event. For IP the number of data bytes is not greater than the maximum EDM payload size (4095 bytes).

For example: Channel 3, Data (2 bytes) 0x1234

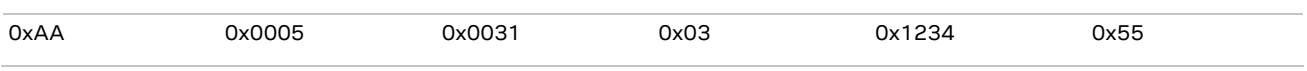

### <span id="page-7-1"></span>**2.2.5 Data command (0x0036)**

To transmit data, the host must send a data command to the module.

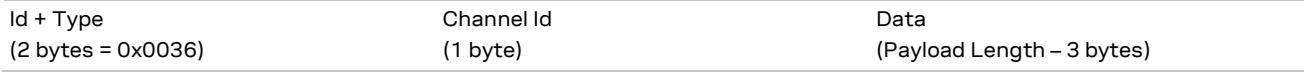

The channel identifies the remote device to which the data shall be transmitted. For Bluetooth the number of data bytes must not exceed the frame size in the connect event. For IP when sending data the maximum data size is 635 bytes. No acknowledgement is sent by the module.

When a disconnect event is issued, all internal Bluetooth queues are cleared and the data that is not yet transmitted can be lost. It is recommended to have a short delay between the data transmission and disconnect command.

For example: Channel 3, Data (2 bytes) 0x1234 0xAA 0x0005 0x0036 0x03 0x1234 0x55

### <span id="page-7-2"></span>**2.2.6 AT request (0x0044)**

To make the module execute an AT command, the AT request command is sent to the module.

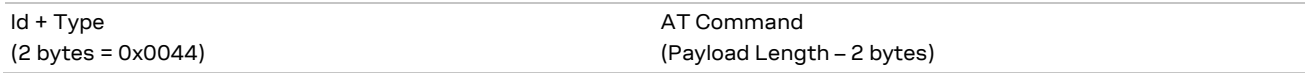

The AT command is a string defined in the AT commands manual for the specific module [\[1\].](#page-12-1) The command must always be terminated with " $\chi$ ". The module will respond with one or more AT Response packets.

The device can execute only one AT command at a time. If the next command is received when the previous one is executed, the module throws it away and returns ERROR.

For example: Command " $AT\$ r" (0x41540D) 0xAA 0x0005 0x0044 0x41540D 0x55

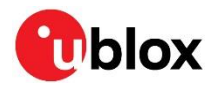

#### **2.2.6.1 AT request serial settings**

The AT+UMRS command to change serial settings does not work exactly the same as in command mode. When executed in the extended data mode, it is not possible to change the settings directly using the <change\_after\_confirm> parameter. Instead, the <change\_after\_confirm> parameter must be set to 0 and the serial settings will take effect when the module is reset.

### <span id="page-8-0"></span>**2.2.7 AT response (0x0045)**

The module will transmit one or more AT Response packets as a response to an AT Request.

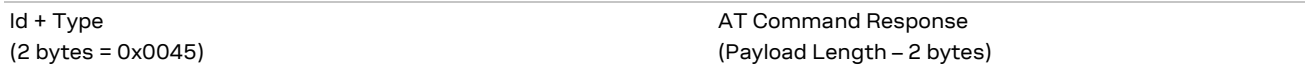

The number of response packets depends on the executed AT command.

For example:

Response "\r\nOK\r\n" (0x0D0A4F4B0D0A)

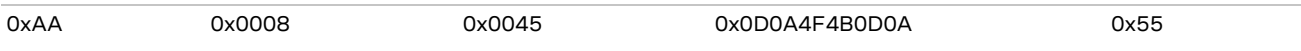

### <span id="page-8-1"></span>**2.2.8 AT event (0x0041)**

There are some occasions when the module transmits AT Event packets.

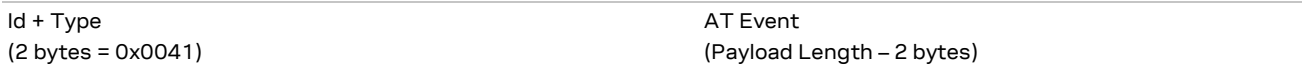

See the u-connect AT commands manual [\[1\]](#page-12-1) for the event details.

For example:

Disconnect Event: "\r\n+UUDPD:2\r\n" (0x0D0A2B55554450443A320D0A)

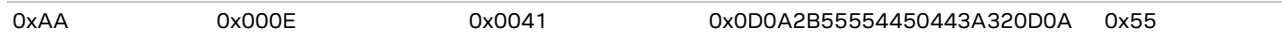

#### <span id="page-8-2"></span>**2.2.9 Resend connect events command (0x0056)**

If the host resets or starts, there may be existing connections that are active. To get information about existing connections, there is a Resend Connect Events command, which can be sent to the module. The module will then resend the Connect Events for any existing connections. If there are no existing connections, no events will be sent.

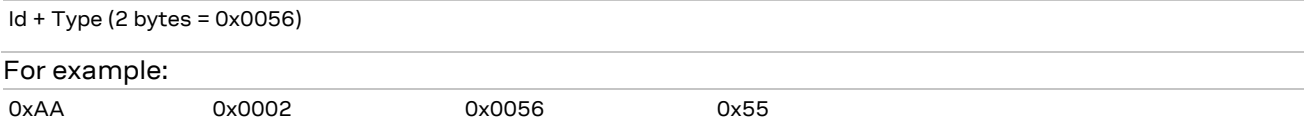

### <span id="page-8-3"></span>**2.2.10 Start event (0x0071)**

Depending on the configuration, this event may be sent to inform the host that the module is started.

Id + Type (2 bytes = 0x0071)

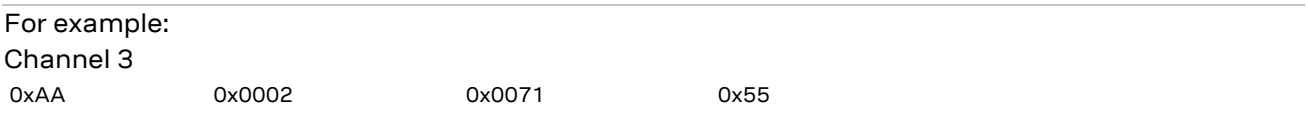

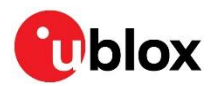

# <span id="page-9-0"></span>**Appendix**

# <span id="page-9-1"></span>**A Limitations**

## <span id="page-9-2"></span>**A.1 Connection setup**

It is not supported to set up a connection in AT mode and then enter extended data mode to send data. This may result in lost data. For information about establishing connections, see also [Connect](#page-5-0)  [request.](#page-5-0)

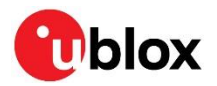

# <span id="page-10-0"></span>**B Connection setup example**

[Figure 2](#page-10-1) shows the message flow between the host and the module during a connection setup.

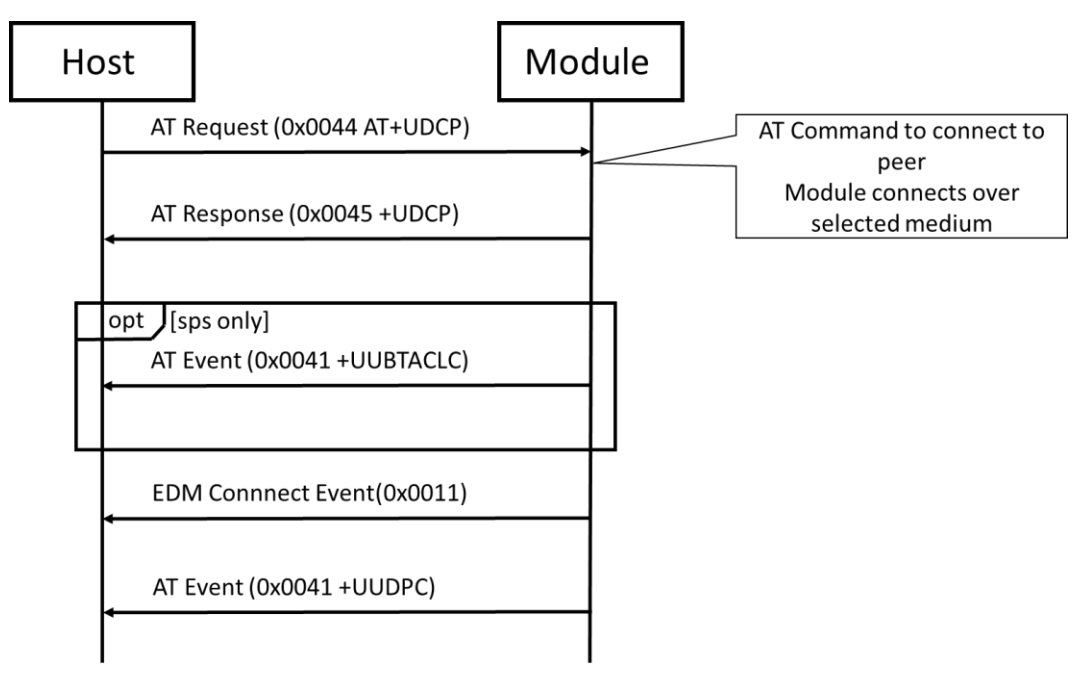

<span id="page-10-1"></span>**Figure 2: Connection setup**

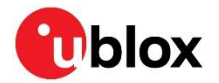

# <span id="page-11-0"></span>**C Detailed TCP connection setup example**

The connection process below shows how the module is set up for TCP connection t[o www.u-blox.com](http://www.u-blox.com/) on port 80. Each EDM message sent over the UART is documented and divided into applicable fragments.

1. AT request sent to module

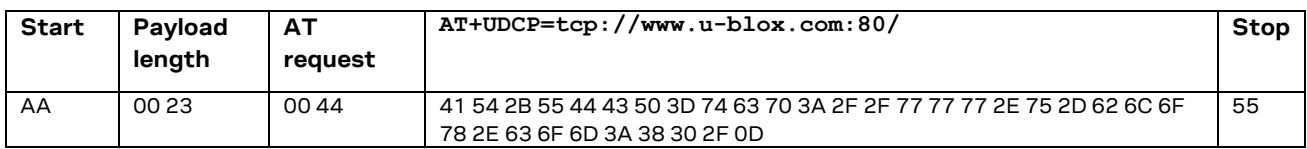

#### 2. AT event from module

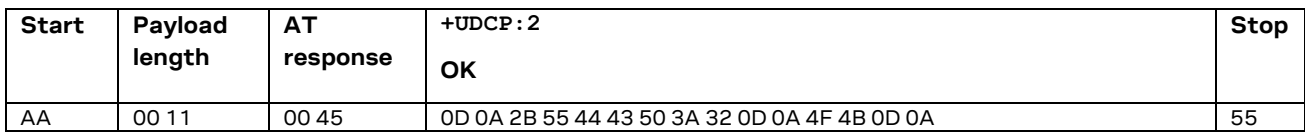

#### 3. EDM connect event from module

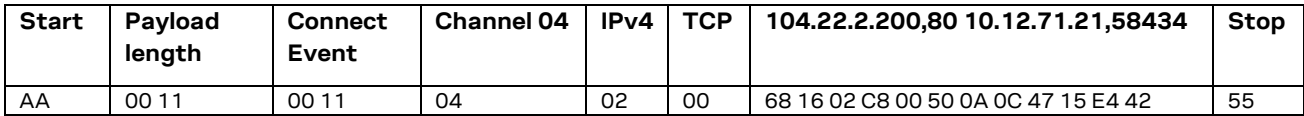

#### 4. AT event from module

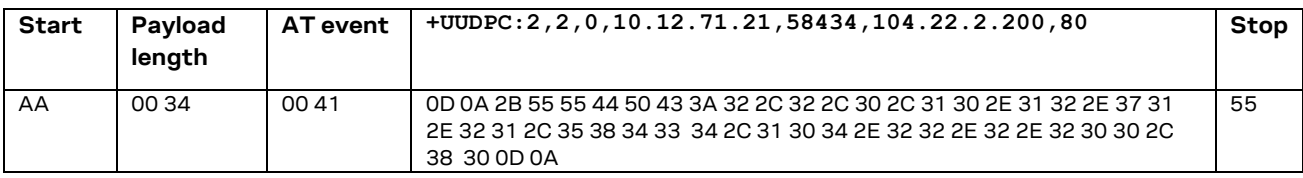

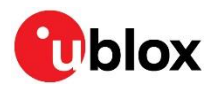

# <span id="page-12-0"></span>**Related documents**

- <span id="page-12-1"></span>[1] u-connectXpress AT commands manual, [UBX-14044127](https://www.u-blox.com/docs/UBX-14044127)
- [2] ODIN-W2 system integration manual, [UBX-14040040](https://www.u-blox.com/docs/UBX-14040040)
- [3] NINA-B1 system integration manual, [UBX-15026175](https://www.u-blox.com/docs/UBX-15026175)
- [4] NINA-B3 system integration manual[, UBX-17056748](https://www.u-blox.com/docs/UBX-17056748)
- [5] NINA-W1 system integration manual[, UBX-17005730](https://www.u-blox.com/docs/UBX-17005730)
- [6] ANNA-B112 system integration manual, [UBX-18009821](https://www.u-blox.com/docs/UBX-18009821)
- [7] NINA-B2 system integration manual[, UBX-18011096](https://www.u-blox.com/docs/UBX-18011096)
- [8] NINA-B4 system integration manual[, UBX-19052230](https://www.u-blox.com/docs/UBX-19052230)
- [9] ANNA-B4 systemintegration manual, [UBX-21000517](https://www.u-blox.com/docs/UBX-21000517)

**☞** For product change notifications and regular updates of u-blox documentation, register on our website, [www.u-blox.com.](http://www.u-blox.com/)

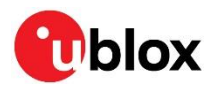

# <span id="page-13-0"></span>**Revision history**

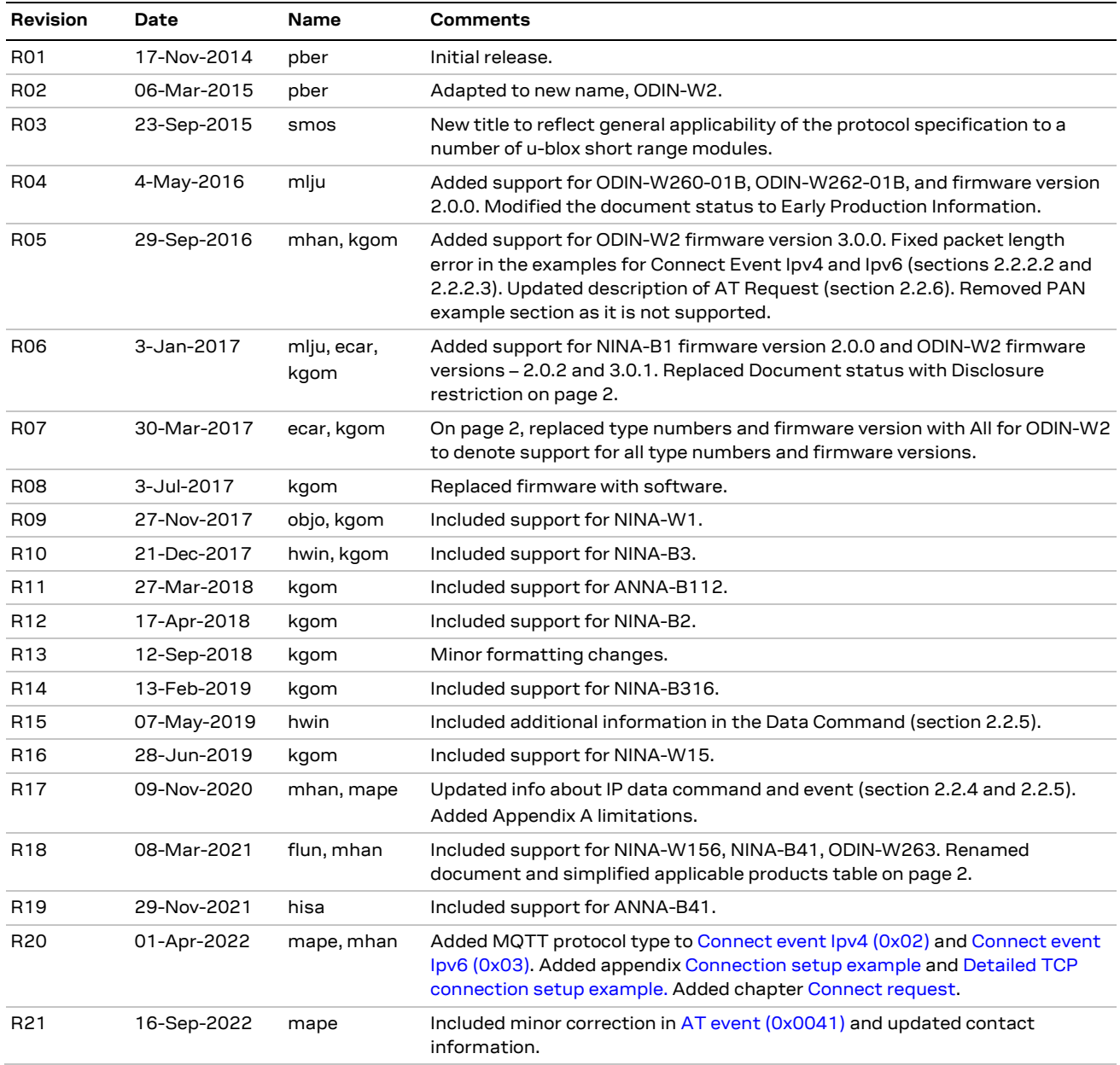

# <span id="page-13-1"></span>**Contact**

For further support and contact information, visit us at [www.u-blox.com/support.](http://www.u-blox.com/support)